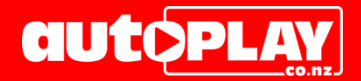

## **HOW TO: Set Up MotorWeb VIR Checks for Australian Customers**

*Australian customers are able to retrieve basic vehicle data for the Australian market via MotorWeb AU. This functionality is only enabled on Appraisals (not available when adding new Listings).*

## **BILLING**

Unlike MotorWeb NZ the client does not require a billing relationship with MotorWeb AU. MotorWeb AU bill AutoPlay directly and there is a report available to retrieve the breakdown of transactions for on charging. The cost is \$0.64AUD + GST for a successful transaction and \$0.15AUD for each failed transaction.

## **USING MOTORWEB AU TO RETRIEVE APPRAISAL DETAILS**

The Vehicle Checks section will be visible in the Appraisal Form for all users. To run a successful Vehicle Check you can either;

- Enter Registration No AND Location/State
- Enter VIN AND Location/State

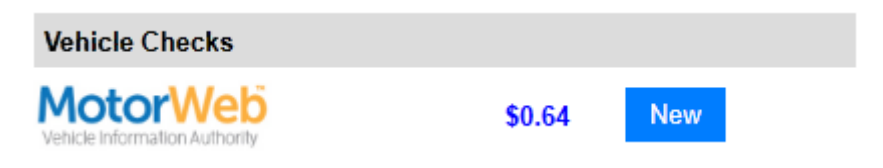

Running a Vehicle Check will not create a viewable PDF/report, but will return the following information;

- 1. Registration
- 2. VIN
- 3. Make
- 4. Model
- 5. Variant 6. Fuel Type 7. Transmission
- 8. Year

(Note – additional fields such as Doors, Body Type, Drive Type and Engine Details are returned but not visible on the Australian version of the Appraisal Form)

## **HOW TO SET UP A DEALERSHIP WITH MOTORWEB AU ACCESS**

1. Set up API record within API Management screen MotorWeb AU does not need an API key as they bill AutoPlay directly and we then on-bill.

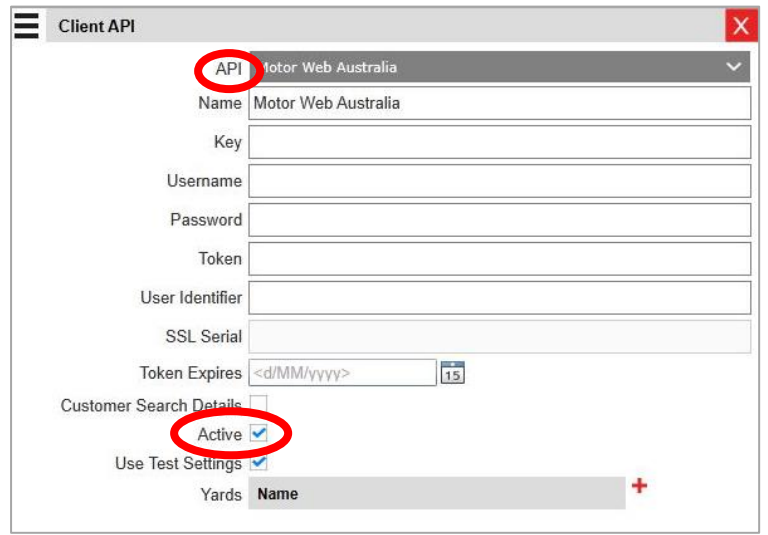

The MotorWeb button is always visible unless disabled by either marking the API record as inactive, or by adding a Dealer API record for MotorWeb and marking that record as Inactive

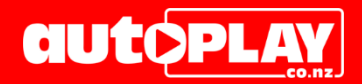

2. Set up Role Management in Role Management screen.

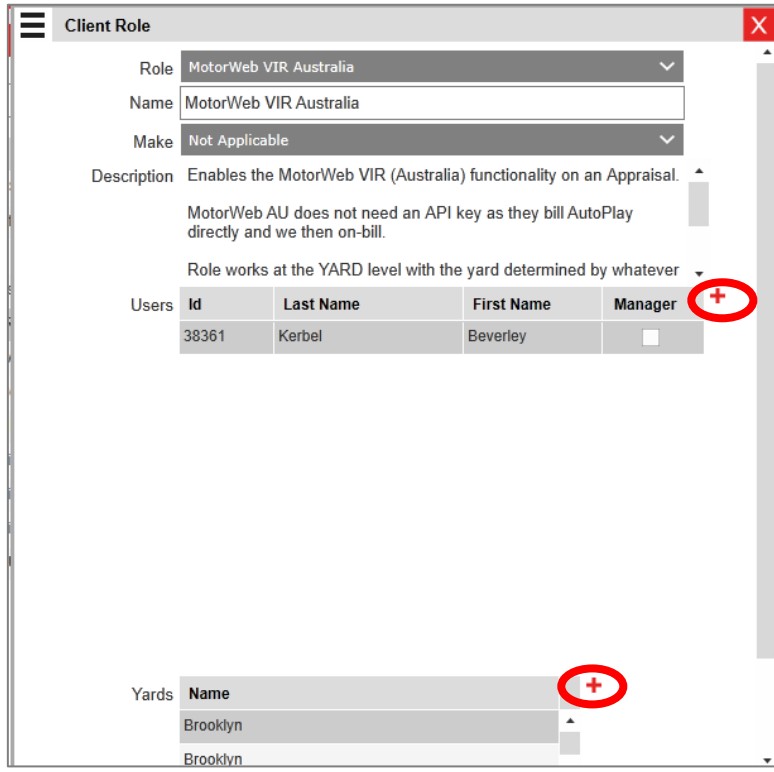

- 3. Add Yards to turn on for the yard the lead is on
- 4. Add Users to turn on for the user completing the appraisal
- 5. Button is always visible If user not added to the role then they get a message asking them to get their manager to request access via AutoPlay